# Weekend NHSN Help Desk Support

The NHSN Help Desk will be staffed this weekend, Saturday, May 13 and Sunday, May 14, 2023 to respond to open Help Desk tickets.

- Please monitor your e-mail over the weekend.
- NHSN staff members are working as quickly as possible to address tickets.
- If you created a ticket within the past five business days, please do not create another ticket as this may create further delays.

#### National Center for Emerging and Zoonotic Infectious Diseases

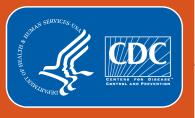

### **Healthcare Personnel Safety Component**

Healthcare Personnel Vaccination Module

Annual Healthcare Personnel Influenza Vaccination Summary

Long-Term Care Facilities

National Healthcare Safety Network (NHSN) Vaccination Unit

May 2023

# **Objectives**

- Review key points of how to complete annual flu reporting
- Review how to get started in the Healthcare Personnel Safety (HPS)
   Component
- Answer commonly asked questions related to reporting HCP Influenza Vaccination Summary

# **Key Points: Reporting requirement**

- The Influenza Vaccination Coverage among healthcare personnel (HCP) measure was finalized in the <u>FY 2023 SNF PPS Final Rule</u>
  - Published in the Federal Register on August 3, 2022
- As a result, CMS-certified skilled nursing facilities (SNFs) are required to report annual HCP influenza vaccination summary data through the NHSN Healthcare Personnel Safety (HPS) Component for the 2022-2023 influenza season
- For questions related to SNF Quality Reporting Program (QRP) requirements, please contact CMS at: <u>SNFQualityQuestions@cms.hhs.gov</u>

# **Key Points: What to report**

 Report Annual HCP influenza vaccination summary data through the NHSN Healthcare Personnel Safety (HPS) Component for the 2022-2023 influenza season

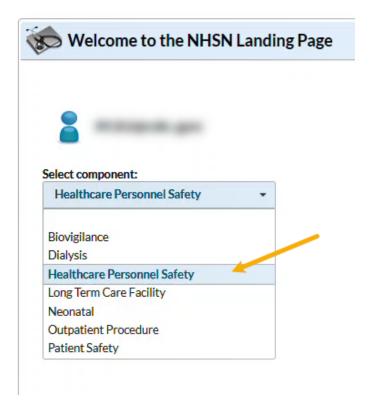

# **Key Points: Where to report**

- Facilities must activate the Healthcare Personnel Safety (HPS) Component in NHSN to report annual influenza vaccination summary data.
- Only the NHSN Facility Administrator (FA) can activate a new component.
  - If the NHSN FA leaves the facility but does not transfer the role of FA to another individual prior to leaving, please complete the NHSN Facility Administrator Change Request Form: https://www.cdc.gov/nhsn/facadmin/index.html.
- When adding the HPS component, DO NOT de-activate any other NHSN Components, such as the LTC Facility Component.

# **Key Points: Level 3 Access**

- Before you can activate the HPS component, the facility administrator will need to request level 3 access if it has not already been granted
- - Request that level 1 access be REMOVED and replaced with Level 3

# **Key Points: When to report**

- The reporting period for the 2022-2023 influenza season is from October 1, 2022 through March 31, 2023
- Facilities are required to submit one report covering the entire influenza season
- The deadline to report the annual HCP influenza vaccination summary data through the NHSN HPS Component is May 15, 2023

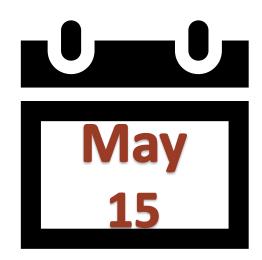

# Getting Started in the HPS Component

# **Key Roles in NHSN**

#### NHSN Facility Administrator

- The person enrolling the facility in NHSN
- Only person who can activate additional components for a facility
- Has add/edit/delete rights to facility data, users, and users' access
- Has authority to nominate/join groups for data sharing
- Only person who can re-assign the role of NHSN Facility Administrator to another user
- There is only one NHSN Facility Administrator per facility

#### Users

- Rights are determined by NHSN Facility Administrator: view data, data entry, and data analysis
- May be given administrative rights
- Each facility should have at least two NHSN users (including one with NHSN Facility Administrator rights)

# **Change in NHSN Facility Administrator**

- NHSN Facility Administrator should transfer role to another user <u>prior</u> to leaving the facility!
- If the previous NHSN Facility Administrator has left the facility, NHSN can add an individual as the new NHSN Facility Administrator
  - Do <u>not</u> re-enroll the facility in NHSN
  - Complete the NHSN Facility Administrator Change Request Form <a href="https://www.cdc.gov/nhsn/facadmin/index.html">https://www.cdc.gov/nhsn/facadmin/index.html</a>
  - After being assigned as the new NHSN Facility Administrator, begin the new NHSN user onboarding process

### SAMS Access Level 1 vs Level 3 Interface

SAMS Level 1 interface is Gray

SAMS Level 3 interface is Blue

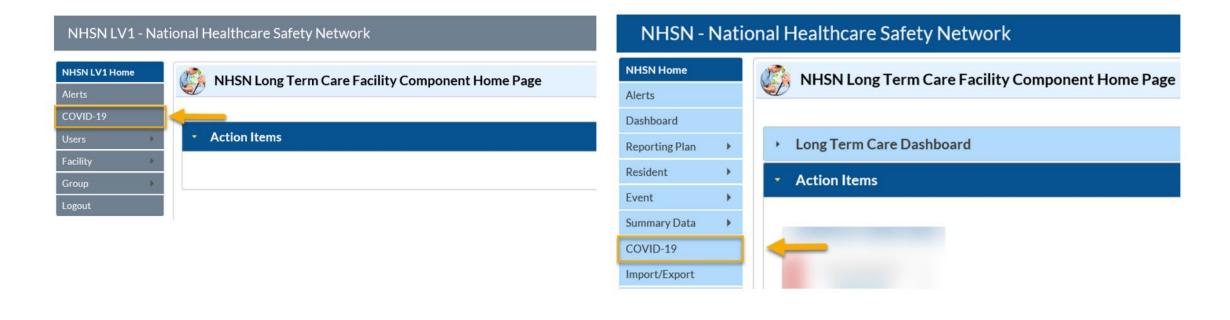

# Request Level 3 Access

- Before activating the HPS component, the facility administrator must ensure they have level 3 access
- To request please contact <u>NHSN@cdc.gov</u> and place in the subject line: SAMS Level 3 Access.
  - Request that level 1 access be REMOVED and replaced with Level 3

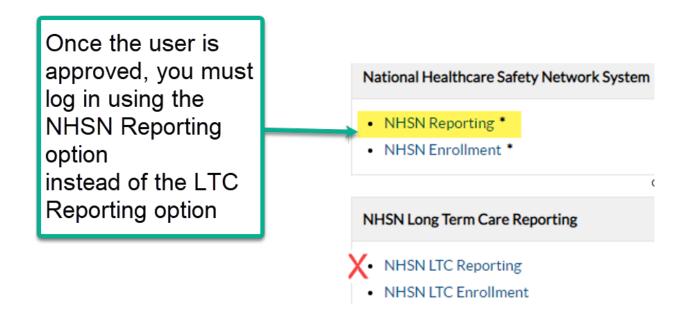

# How to see if your facility already activated the HPS Component

Navigate to Facility > Add/Edit Component

#### Components Followed

|   | Follow/<br>Followed | Component                                 | Activated  | Deactivated | Agreement<br>Accepted | View Agreement |
|---|---------------------|-------------------------------------------|------------|-------------|-----------------------|----------------|
|   |                     | Biovigilance                              |            |             | 2                     |                |
| × |                     | Dialysis                                  |            |             |                       |                |
| 1 |                     | Healthcare Personnel Safety               | 08/09/2012 |             | Y                     | View Agreement |
|   |                     | Long Term Care Facility                   | 08/09/2012 |             | Υ                     | View Agreement |
|   |                     | Medication Safety (pilot facilities only) |            |             |                       |                |
|   |                     | Neonatal                                  |            |             |                       |                |
|   |                     | Outpatient Procedure                      |            |             |                       |                |
|   |                     | Patient Safety                            |            |             |                       |                |

# **Activating the HPS Component**

- Activating the HPS component is necessary for facilities currently enrolled in another component
- Only a NHSN Facility Administrator can activate a new component
- Facility Administrators will log in to the LTC component and navigate to Facility
   Add/Edit Component

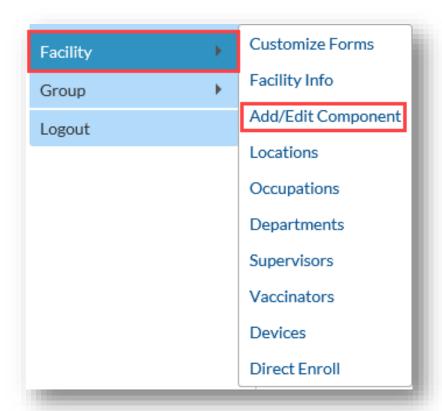

# **Activating the HPS Component (continued)**

- Scroll to
   "Components
   followed" and
   check the box next
   to Healthcare
   Personnel Safety.
- An alert will pop-up indicating you must first define the primary contact for this component.

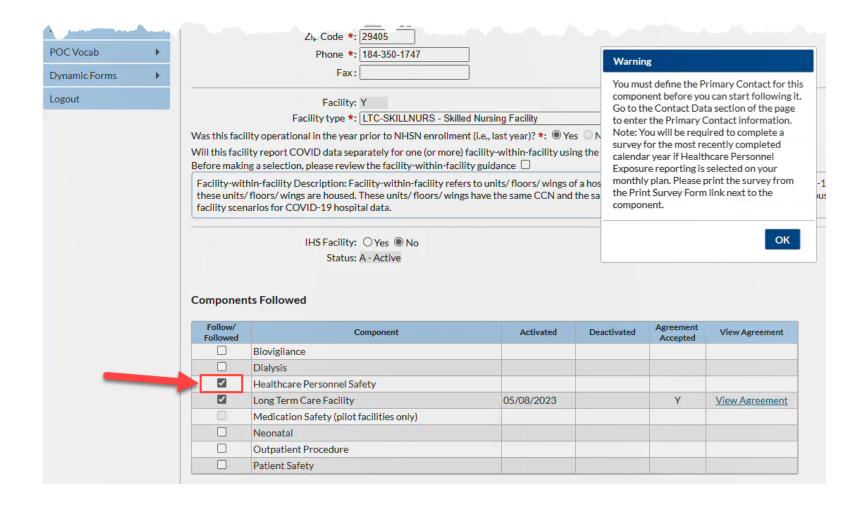

# Activating the HPS Component (cont.)

- Select "OK" and enter the contact information on the next page for your HPS primary contact.
- Note this can be an existing NHSN user.

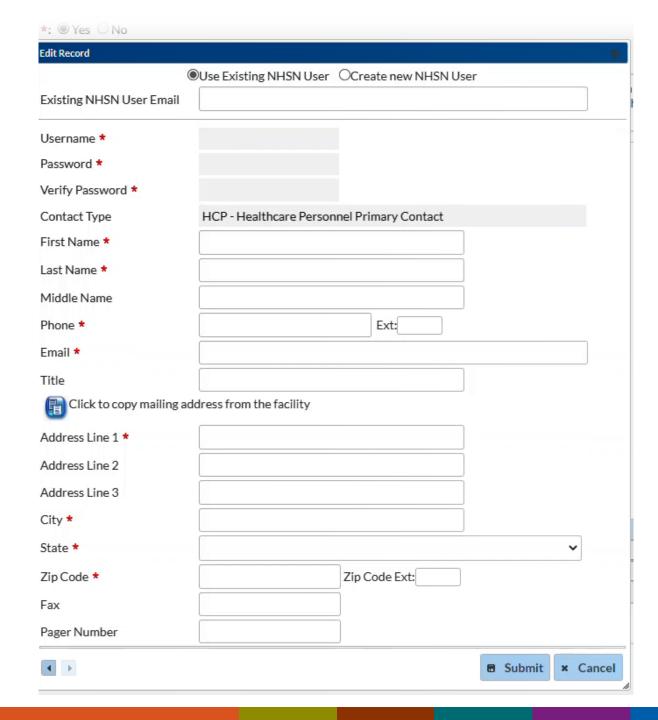

# Log into the HPS Component

- Log out of the application
- Log back into the application
- Select the Healthcare Personnel Safety Component to activate the Healthcare Personnel Safety component

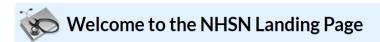

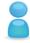

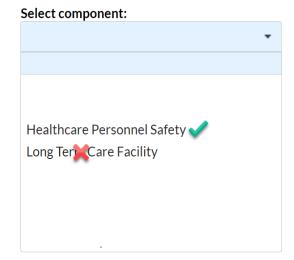

# **Activating the HPS Component – cont.**

After submitting and updating this information, your FA must return to the NHSN homepage and log into the HPS component to accept the agreement to participate and consent. Make sure to scroll all the way to the **bottom** of the page

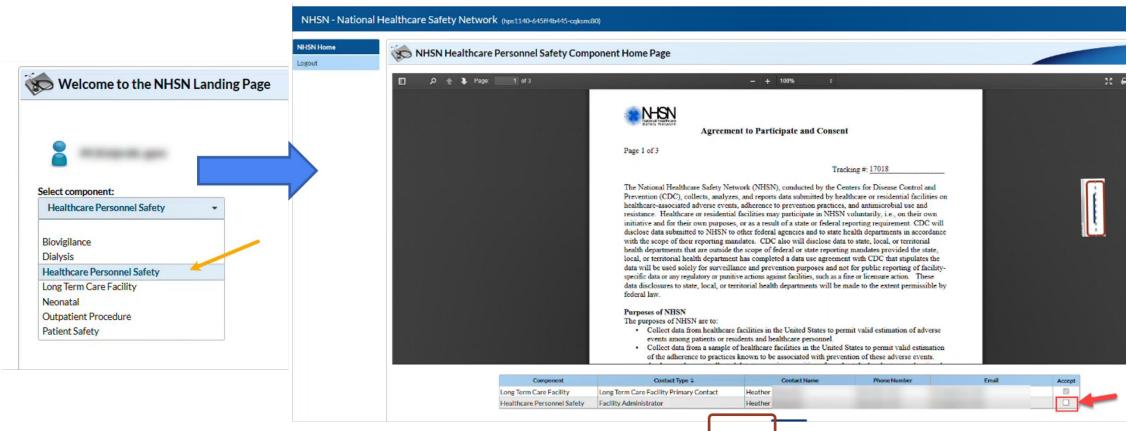

# **Entering and Confirming Data Submission**

# **HCP Influenza Vaccination Summary Data**

- Click "Vaccination Summary" then "Annual Vaccination Flu Summary"
- Select "Add"
- Click "Continue"

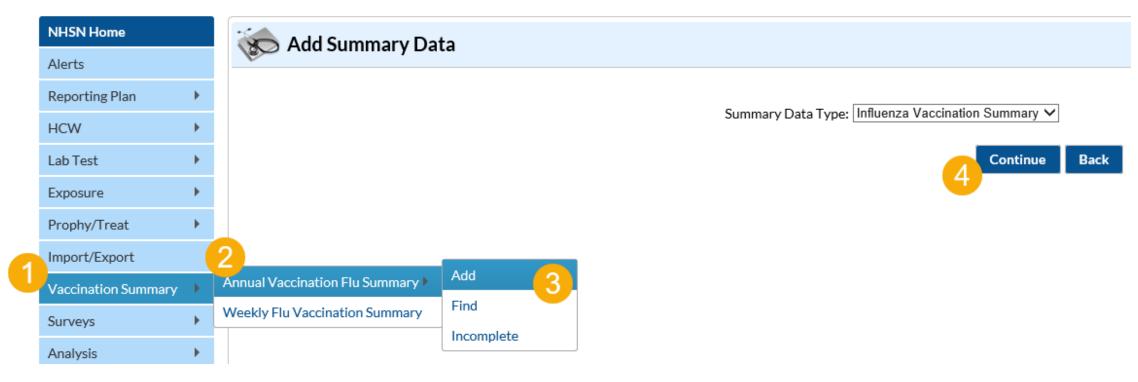

# **HCP Influenza Vaccination Summary Data (cont.)**

- "Influenza" and "Seasonal" are the default choices for vaccination type and influenza subtype
- Select appropriate flu season in drop-down box (e.g., 2022-2023)

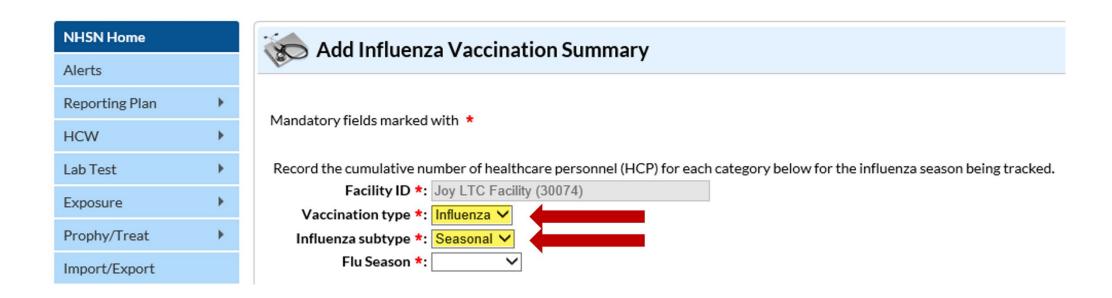

# **Entering HCP Influenza Vaccination Data**

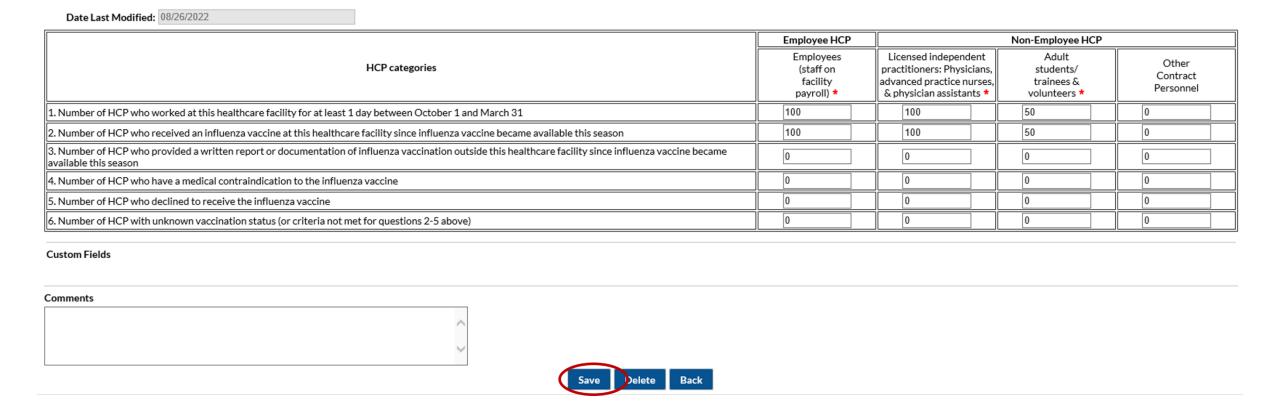

### **Confirm Data Submission**

- 1. Generate datasets
  - Click analysis > Generate datasets > Generate reporting datasets

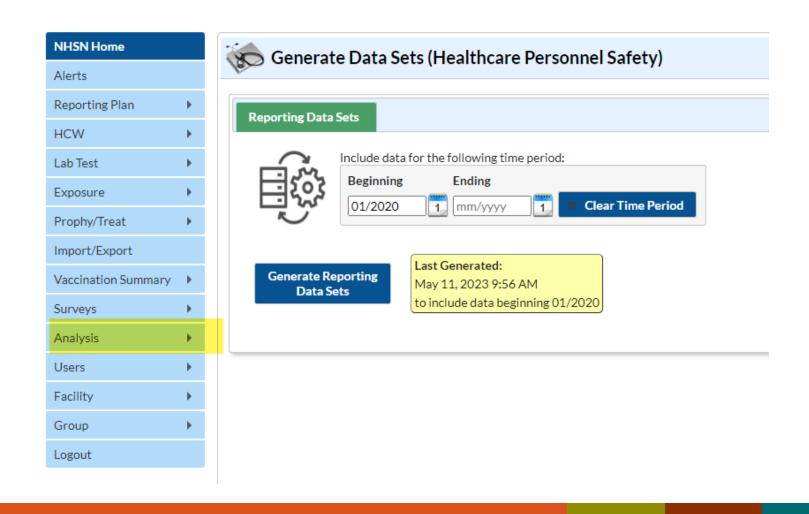

# **Confirm Data Submission (cont.)**

- 2. Run report
  - Click analysis > Reports > CMS Reports > Long Term Care Facilities (SNFQRP) > Line Listing – HCP Flu Vaccination Data for CMS SNF PPS > Run Report

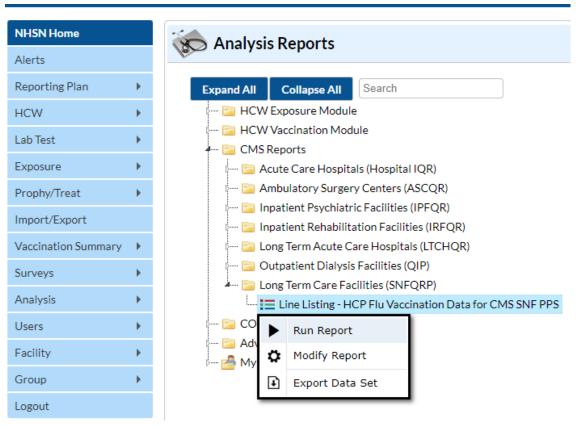

## **Confirm Data Submission - continued**

3. View report

### National Healthcare Safety Network Line Listing - HCP Flu Vaccination Data for CMS SNF PPS

As of: May 11, 2023 at 9:59 AM

Date Range: All HCW\_VACCFLUSUMCMS\_SNF

| orgID | summary Season | personnelType | personnelTypeDesc                      | vaccType | vaccTypeDesc | declinations | contraindications | vaccEW | vaccHere | working | pctVacc | totVacc | pctVaccCI |
|-------|----------------|---------------|----------------------------------------|----------|--------------|--------------|-------------------|--------|----------|---------|---------|---------|-----------|
| 30074 | 2019/2020      | Employee      | Employees                              | FLU      | Influenza    | 0            | 25                | 0      | 0        | 25      | 0.0%    | 0       | ., 11%    |
| 30074 | 2019/2020      | LIP           | Licensed Independent Practitioners     | FLU      | Influenza    | 0            | 0                 | 0      | 0        | 0       |         | 0       | ., 100%   |
| 30074 | 2019/2020      | studVol       | Adult Students/Trainees and Volunteers | FLU      | Influenza    | 0            | 0                 | 0      | 0        | 0       |         | 0       | ., 100%   |
| 30074 | 2019/2020      | All           | All Healthcare Workers                 | FLU      | Influenza    | 0            | 25                | 0      | 0        | 25      | 0.0%    | 0       | ., 11%    |
| 30074 | 2020/2021      | Employee      | Employees                              | FLU      | Influenza    | 1            | 1                 | 1      | 1        | 8       | 25%     | 2       | 4.4%, 61% |
| 30074 | 2020/2021      | LIP           | Licensed Independent Practitioners     | FLU      | Influenza    | 1            | 1                 | 1      | 1        | 8       | 25%     | 2       | 4.4%, 61% |
| 30074 | 2020/2021      | studVol       | Adult Students/Trainees and Volunteers | FLU      | Influenza    | 1            | 1                 | 1      | 1        | 8       | 25%     | 2       | 4.4%, 61% |
| 30074 | 2020/2021      | All           | All Healthcare Workers                 | FLU      | Influenza    | 3            | 3                 | 3      | 3        | 24      | 25%     | 6       | 11%, 45%  |
| 30074 | 2021/2022      | Employee      | Employees                              | FLU      | Influenza    | 50           | 50                | 50     | 50       | 250     | 40%     | 100     | 34%, 46%  |
| 30074 | 2021/2022      | LIP           | Licensed Independent Practitioners     | FLU      | Influenza    | 50           | 50                | 50     | 50       | 250     | 40%     | 100     | 34%, 46%  |
| 30074 | 2021/2022      | studVol       | Adult Students/Trainees and Volunteers | FLU      | Influenza    | 50           | 50                | 50     | 50       | 250     | 40%     | 100     | 34%, 46%  |
| 30074 | 2021/2022      | All           | All Healthcare Workers                 | FLU      | Influenza    | 150          | 150               | 150    | 150      | 750     | 40%     | 300     | 37%, 44%  |
| 30074 | 2022/2023      | Employee      | Employees                              | FLU      | Influenza    | 6            | 4                 | 5      | 5        | 25      | 40%     | 10      | 22%, 60%  |
| 30074 | 2022/2023      | LIP           | Licensed Independent Practitioners     | FLU      | Influenza    | 6            | 4                 | 5      | 5        | 25      | 40%     | 10      | 22%, 60%  |
| 30074 | 2022/2023      | studVol       | Adult Students/Trainees and Volunteers | FLU      | Influenza    | 6            | 4                 | 5      | 5        | 25      | 40%     | 10      | 22%, 60%  |
| 30074 | 2022/2023      | All           | All Healthcare Workers                 | FLU      | Influenza    | 18           | 12                | 15     | 15       | 75      | 40%     | 30      | 29%, 51%  |

#### Sorted by orgID summarySeason

Data contained in this report were last generated on May 11, 2023 at 9:55 AM to include data beginning January 2020.

# **Common Questions**

# Questions

- I received an email saying that my facility has not submitted flu data even though I have. Can you please advise?
- Please always check the dates referenced in any emails you receive. If you reported data on or after the date referenced in an email, the data you reported would not be reflected in the email. Emails reminding users to report may come from NHSN, CMS or other outside parties.
- Once facilities have entered and saved their data in NHSN by May 15, the data will be shared with CMS. This will happen automatically if the necessary facility information is entered in NHSN. Facilities can verify this information and their healthcare personnel influenza vaccination data submission by following the comprehensive instructions outlined in this document: <a href="https://www.cdc.gov/nhsn/pdfs/hps-manual/vaccination/verification-hcp-flu-data.pdf">https://www.cdc.gov/nhsn/pdfs/hps-manual/vaccination/verification-hcp-flu-data.pdf</a>.

# Questions – (cont.)

- Why is there no option to complete a monthly reporting plan?
- As of the 2022-2023 influenza season, the monthly reporting plan is no longer required to complete prior to entering annual healthcare personnel influenza vaccination data beginning with the 2022-2023 influenza season.

## Question

What code should I use for the fluvaccloc field if I choose to upload CSV files?

Skilled Nursing Facilities should use the code FLUHOSP

| Α        | В          | С          |
|----------|------------|------------|
| vacctype | fluvaccsub | fluvaccloc |
| FLU      | SEASONAL   | FLUHOSP    |

# Question

- I now have level 3 access but I still can't see the HPS component, help!
- After obtaining level 3 access you must make sure to log in by selecting NHSN reporting as shown below, rather than LTC reporting. The NHSN LTC Reporting option will take you to the level 1 application!

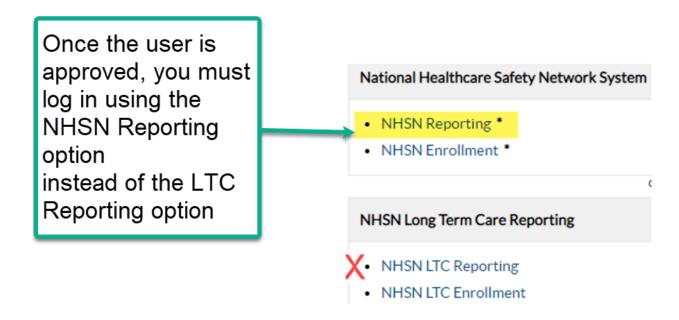

# Resources

# Weekend NHSN Help Desk Support - (cont.)

The NHSN Help Desk will be staffed this weekend, Saturday, May 13 and Sunday, May 14, 2023 to respond to open Help Desk tickets.

- Please monitor your e-mail over the weekend.
- NHSN staff members are working as quickly as possible to address tickets.
- If you created a ticket within the past five business days, please do not create another ticket as this may create further delays.

### The NHSN Website

Visit: <u>HCP Flu Vaccination | HPS | NHSN | CDC</u> for training materials including:

- Protocols containing information on how to collect and report Influenza
   Vaccination Summary data for the HCP Vaccination Module
- Data collection forms
- Table of instructions containing information on how to fill out the data collection forms
- Frequently asked questions (FAQs)
- Training <u>slides</u> and <u>recording</u>

# **Questions or Need Help?**

E-mail user support at: NHSN@cdc.gov

Subject Line: Please write "HPS Flu Summary" in the subject line of the e-mail and specify "Long-term care facility"

#### For more information please contact Centers for Disease Control and Prevention

1600 Clifton Road NE, Atlanta, GA 30333

Telephone, 1-800-CDC-INFO (232-4636) / TTY: 1-888-232-6348

E-mail: cdcinfo@cdc.gov Web: www.cdc.gov

The findings and conclusions in this report are those of the authors and do not necessarily represent the official position of the Centers for Disease Control and Prevention.

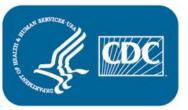